# **PivotTableLayout.ReportLayout**

**Introduced in build 9.1**

## **Description**

Sets or returns the [layout option f](https://wiki.softartisans.com/display/EW10/PivotTableLayout.LayoutOptions)or the pivot table.

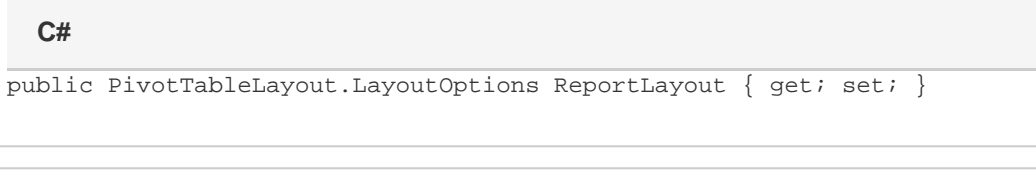

### **vb.net**

```
Public Property ReportLayout() As PivotTableLayout.LayoutOptions
```
### **Examples**

#### **C#**

```
ExcelApplication xla = new ExcelApplication();
           Workbook wb = xla.Open(@"C:\MySpreadsheet.xlsx");
           Worksheet ws = wb.Worksheets[0];
           PivotTableLayout.LayoutOptions layout =
ws.PivotTables[0].PivotTableLayout.ReportLayout;
           ws.PivotTables[0].PivotTableLayout.ReportLayout =
PivotTableLayout.LayoutOptions.Tabular;
```
#### **vb.net**

```
Dim xla As New ExcelApplication()
           Dim wb As Workbook = xla.Open("C:\MySpreadsheet.xlsx")
           Dim ws As Worksheet = wb.Worksheets(0)
           Dim layout As PivotTableLayout.LayoutOptions =
ws.PivotTables(0).PivotTableLayout.ReportLayout
           ws.PivotTables(0).PivotTableLayout.ReportLayout =
PivotTableLayout.LayoutOptions.Tabular
```
### **Remarks**

This property corresponds to the PivotTable layout options under PivotTable Layout on the Design tab. Together with the [PivotTableSettings.Clas](https://wiki.softartisans.com/display/EW10/PivotTableSettings.ClassicLayout) [sicLayout](https://wiki.softartisans.com/display/EW10/PivotTableSettings.ClassicLayout) property this enables the ability to drag and drop fields in the PivotTable grid.

The default layout value of is Compact for PivotTables generated by ExcelWriter.